# **Quick Guide**

#### 1. Introduction

Thank you for purchasing AudioCodes Kramer KAC-TCH-10 Meeting Room Controller!

**KAC-TCH-10** is a center-of-room intelligent touch controller that provides quick and complete access to AudioCodes/Kramer meeting room solutions. It enables capabilities such as one-click collaboration initiation with an integrated calendar, simple content sharing and camera adjustments, and much more, all while retaining a modest footprint on the conference room table.

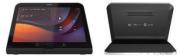

The **KAC-TCH-10** leverages plug-and-play simplicity to provide a productive and familiar Microsoft Teams meeting experience, requiring only a Power-over-Ethernet (POE) cable for quick installation. See here for detailed information.

#### 2. Shipped Items

Make sure you received the following items in the shipped box:

- KAC-TCH-10
- Ethernet cable
- 12V 2A Power Adapter (100-240).

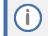

For Wi-fi connectivity, you must use a power adapter.

# 3. Positioning

Position KAC-TCH-10 on the table for optimal management. Use this figure as reference.

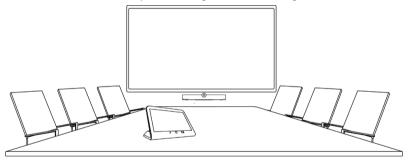

# 4. Cabling

The interface ports of the KAC-TCH-10 are concealed by a metal plate cover for protection. Prior to cabling KAC-TCH-10, remove the cover by unscrewing the two screws, as shown below:

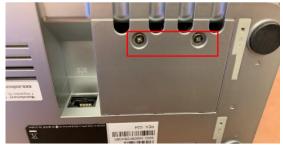

The KAC-TCH-10 ports are shown below:

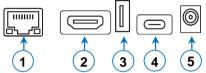

| L-R | Description                             |
|-----|-----------------------------------------|
| 1   | LAN PoE port                            |
| 2   | HDMI for external video ingest*         |
| 3   | USB Type A Super Speed*                 |
| 4   | USB Type C*                             |
| 5   | DC Jack for 12V/2A power supply adapter |

\*For future implementation.

#### 5. Powering Up (PoE)

KAC-TCH-10 receives its power from the Ethernet cable (PoE). Therefore, once you've connected the Ethernet cable to the KAC-TCH-10's network port (ETH), KAC-TCH-10 powers up.

#### 6. Pairing KAC-TCH-10 with Teams Rooms on Android Device

To pair KAC-TCH-10 with a Microsoft Teams Rooms on Android device (e.g., AudioCodes Kramer KAC-BAR-81 or KAC-CU-200), please see KAC-TCH-10 <u>Meeting Room Controller Pairing Guide</u>.

# 7. Managing KAC-TCH-10

KAC-TCH-10 is managed by AudioCodes Kramer Device Manager. Management includes (but is not limited to):

- Monitoring
- Firmware management / upgrade
- Alarm management

# 8. Using KAC-TCH-10 with a Teams Rooms on Android Device

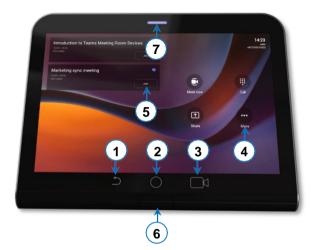

| Item # | Description                                                                                                    |
|--------|----------------------------------------------------------------------------------------------------|
| 1      | Press the back button to return to the previous screen.                                                                                                    |
| 2      | Press to return to the home screen or long press to open the device's Settings screen.                                                                                                    |
| 3      | Press to access the Camera Settings screen.                                                                                                    |
| 4      | Press to open Microsoft Teams and device settings menu.                                                                                                    |
| 5      | Click to join a scheduled meeting.                                                                                                    |
| 6      | Passive Infrared (PIR) motion sensor (hidden). Upon sensing motion, it wakes up the KAC-TCH-<br>10 from screensaver mode, automatically lighting up the screen to greet the user.                              |
| 7      | <ul> <li>LEDs:</li> <li>Solid red indicates in a meeting.</li> <li>Solid green indicates the KAC-TCH-10 is online and signed in.</li> <li>Flashing red indicates incoming invite to join a meeting.</li> </ul> |

# 9. Advanced KAC-TCH-10 Functionality

Once the KAC-TCH-10 is paired with the Teams Rooms on Android device, on the KAC-TCH-10 you can scroll down from the top to gain access to additional functionality:

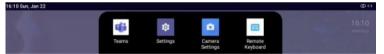

- Teams refreshes the UI of the device.
- **Settings** enters the device settings menu.
- Camera settings opens the Meeting Teams Room on Android device camera settings.
- Remote keyboard controls the Meeting Teams Room on Android devices.

# 10. Specifications

For KAC-TCH-10 technical specifications, refer to the KAC-TCH-10 Datasheet.

International Headquarters 2 Negev Street, Airport City Lod 7019900, Israel Tel: +972 073 2650200 Mail: Info@krameray.com

Contact us: <u>https://www.kramerav.com/contact-us/</u> Website: <u>https://www.kramerav.com/</u>

© 2023 AudioCodes Ltd. All rights reserved. AudioCodes, AC, HD VoIP, HD VoIP Sounds Better, IPmedia, Mediant, MediaPack, What's Inside Matters, OSN, SmartTAP, User Management Pack, VMAS, VoIPerfect, VoIPerfectHD, Your Gateway To VoIP, 3GX, VocaNom, AudioCodes One Voice, AudioCodes Meeting Insights and AudioCodes Room Experience are trademarks or registered trademarks of AudioCodes Limited. All other products or trademarks are property of their respective owners. Product specifications are subject to change without notice.

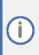

#### FCC Warning

Prior to operating KAC-TCH-10 and AudioCodes Kramer devices for Teams Rooms on Android, refer to the <u>regulatory information documents</u>.

#### **Notice Information**

Information contained in this document is believed to be accurate and reliable at the time of printing. However, due to ongoing product improvements and revisions, AudioCodes Kramer cannot guarantee accuracy of printed material after the Date Published nor can it accept responsibility for errors or omissions.

Updates to this document can be downloaded from https://www.kramerav.com/

This document is subject to change without notice.

Date Published: January-25-2024

CE